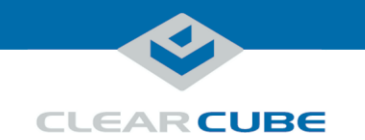

## **About A6105D PC Blade V5340 and V5320 Upgrade Kits**

| <b>Introduction</b>                 | This guide explains how to install                                                                                                 |
|-------------------------------------|----------------------------------------------------------------------------------------------------|
|                                     | • V5340 Host Card Upgrade Kits (V5340 kits) and,                                                                                   |
|                                     | • V5320 Host Card Upgrade Kits (V5320 kits)                                                                                        |
|                                     | in ClearCube <sup>®</sup> A6105D PC Blades (A6105D blade or A6105D from this point forward).                                       |
| <b>Audience</b>                     | ClearCube Technology, Inc. employees and Authorized Partners are authorized to<br>install PCoIP® Host Cards in ClearCube products. |
| <b>Configuration</b>                | The picture below shows that a                                                                                                    |
| types and<br>required host<br>cards | • <i>Quad configuration</i> (supporting up to four monitors) requires a V5340 host card and a<br>V5320 host card                   |
|                                     | • Dual configuration (supporting up to two monitors) requires a V5320 host card.                                                   |
|                                     | <b>Quad System</b><br>A6105D Blade<br>requires a<br>V5340 Host Card<br>and<br>a V5320 Host Card                                    |
|                                     | A6105D Blade<br><b>Dual System</b><br>requires a<br>V5320 Host Card                                                                |

*Figure 1. The host cards required for quad and dual systems*

*Continued on next page*

Page 1 of 19 P/N G0200145 Rev B — 1.1.06.07.2012

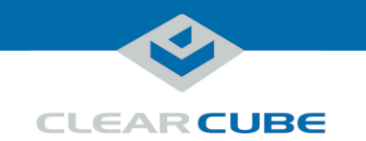

### **About A6105D PC Blade V5340 and V5320 Upgrade Kits,** Continued

**V5340 Upgrade Kit contents**

The table below shows the contents of the V5340 kit (components are not shown to scale).

**NOTE:** Quad systems require a V5320 Host Card and a V5340 Host Card. You must install both cards.

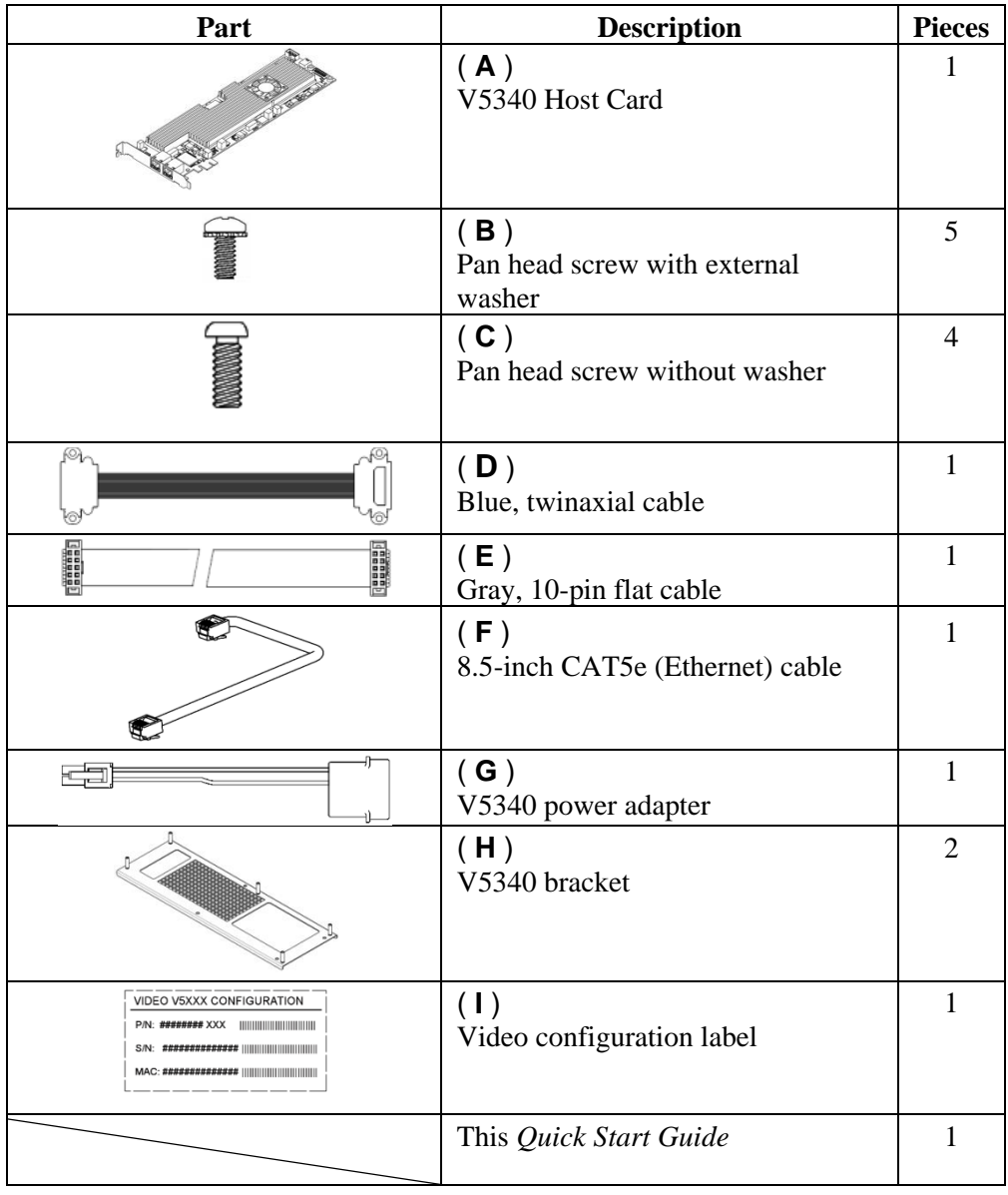

*Continued on next page*

Page 2 of 19 P/N G0200145 Rev B - 1.1.06.07.2012

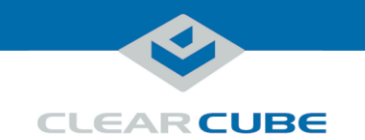

### **About A6105D PC Blade V5340 and V5320 Upgrade Kits,** Continued

**V5320 Upgrade Kit components** The table below shows the contents of the V5320 Kit (components are not shown to scale).

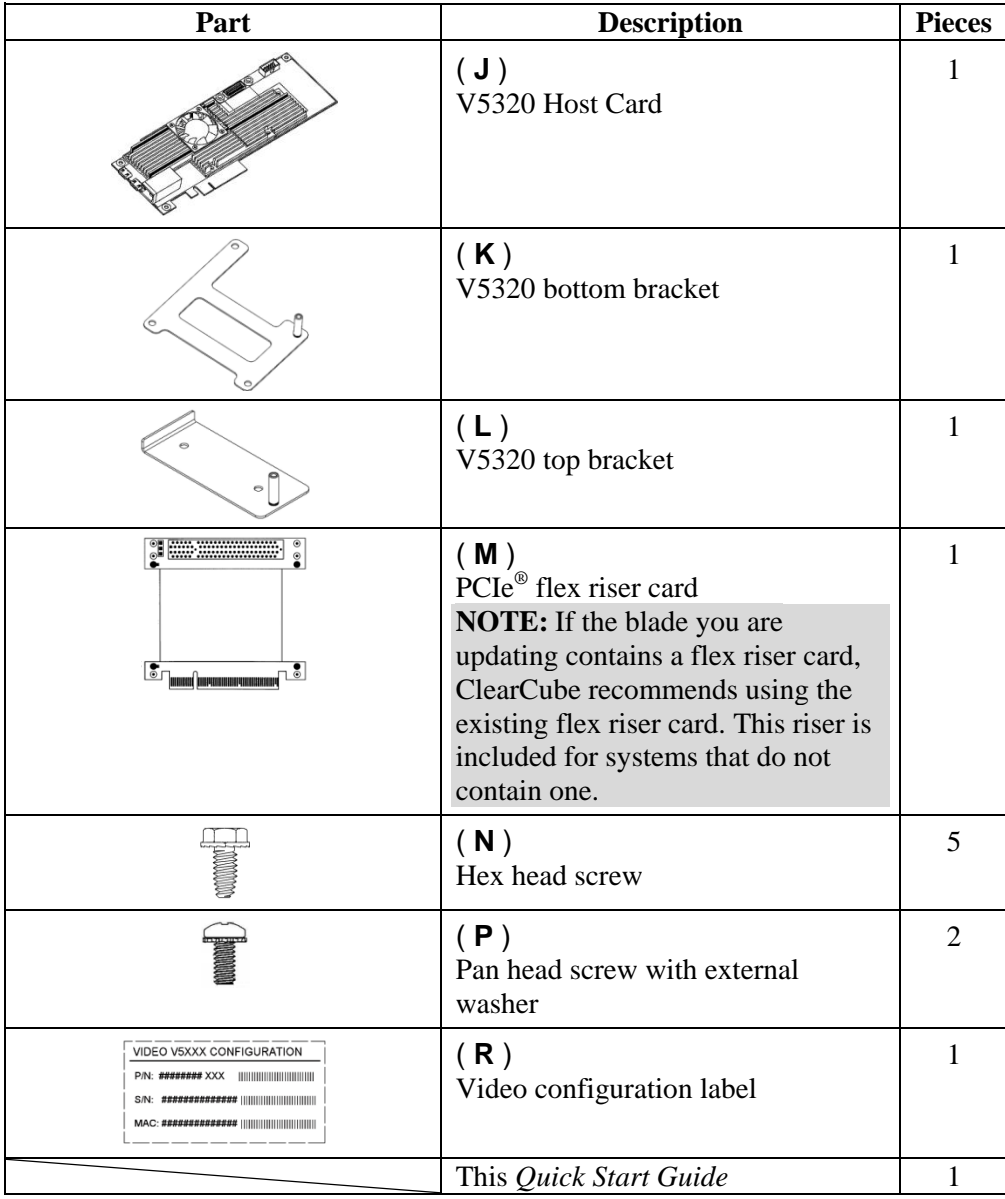

*Continued on next page*

Page 3 of 19 P/N G0200145 Rev B - 1.1.06.07.2012

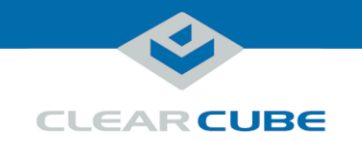

### **Process: Upgrade Overview**

**Introduction** Upgrading V53*x*0 Host Cards consists of multiple stages including

- removing firmware from a blade,
- removing and installing upgrade kit components, and
- installing host card drivers.

**Process overview** The table below shows each stage in the in the process of upgrading V53*x*0 Host Cards in an A6105D blade.

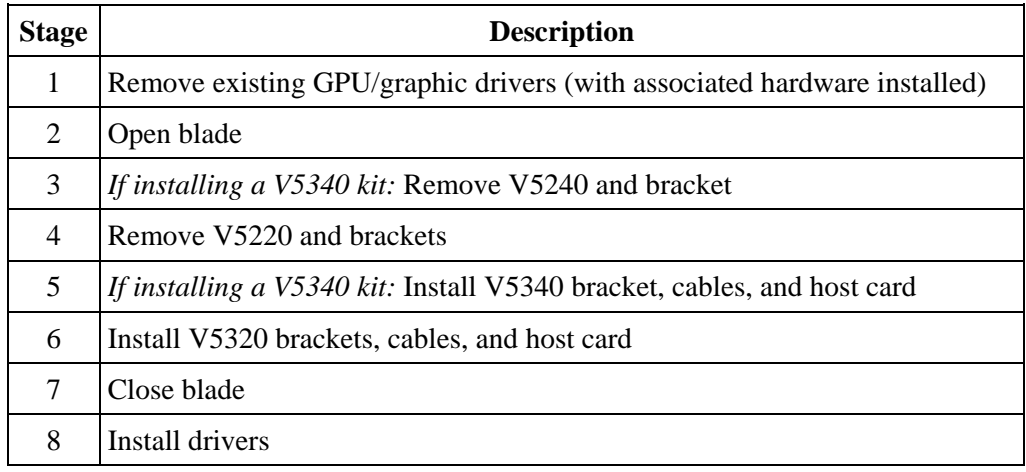

**Additional documentation resources**

The list below shows all related documentation resources.

- *PC-over-IP® Device Firmware Support and Compatibility Guide*
- *PC-over-IP System User's Guide*
- *A-Series Blade and Chassis User's Guide*
- *Operating System Image Requirements for ClearCube® Blades*

All documentation is available from ClearCube Support. <http://www.clearcube.com/support/>

Page 4 of 19 P/N G0200145 Rev B - 1.1.06.07.2012

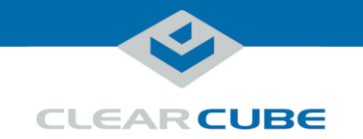

# **Before You Begin**

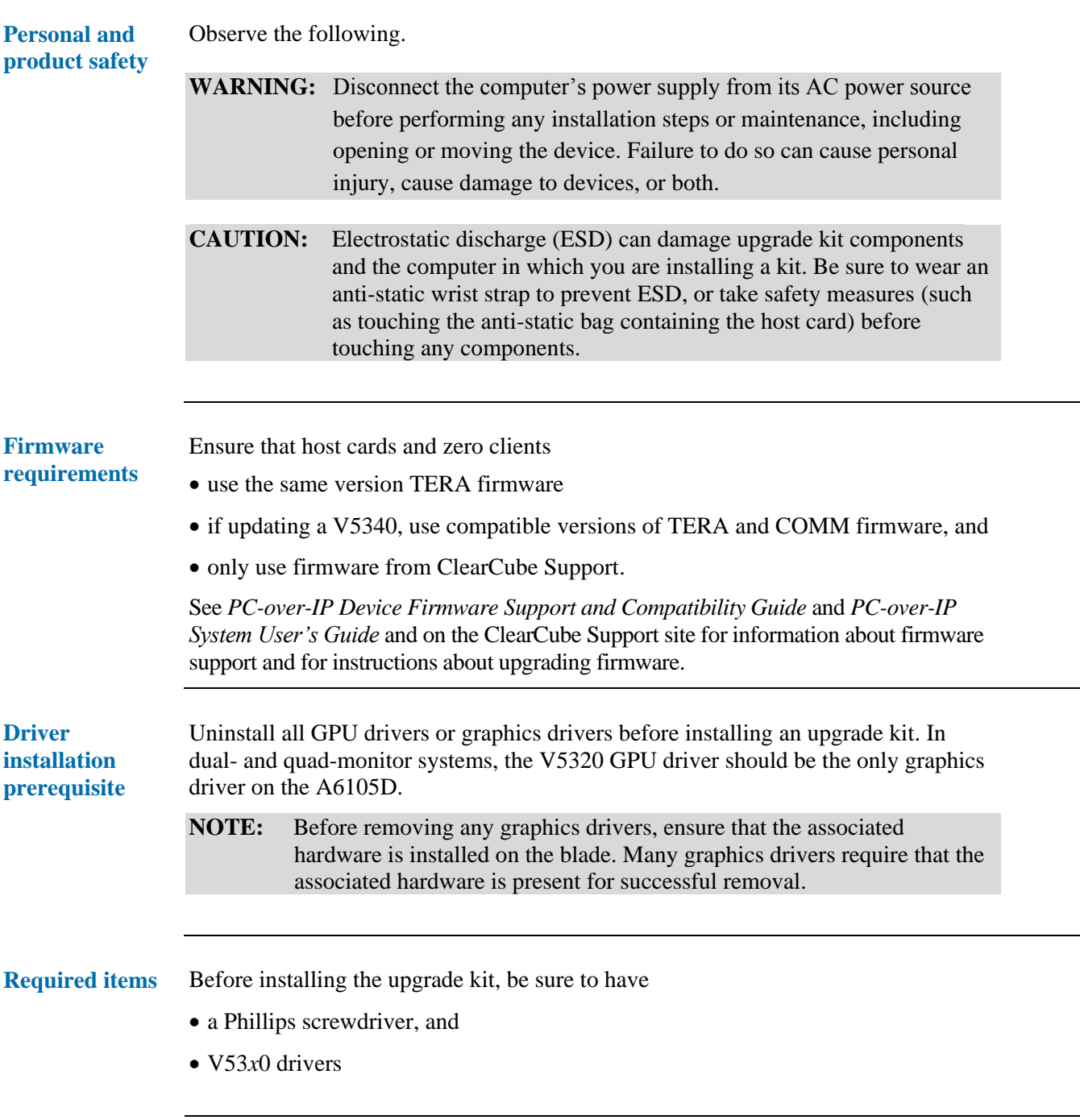

*Continued on next page*

<span id="page-4-0"></span>

Page 5 of 19 P/N G0200145 Rev B — 1.1.06.07.2012

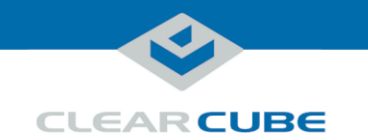

# **Preparing and opening an A6105D blade**

**Before you begin**

Be sure to observe the notes below.

**NOTE:** Ensure that you have removed all existing GPU and graphics drivers as described in ["Driver installation prerequisite"](#page-4-0) on page [5.](#page-4-0)

**NOTE:** ClearCube recommends leaving all HDD SATA cables in place. If you must disconnect any SATA cables, mark them so you can easily reconnect each cable in the correct position. For more information about how SATA headers correspond to HDDs , see *A-Series Blade and Chassis User's Guide*.

<span id="page-5-0"></span>**Procedure:** 

The table below shows how to prepare and open an A6105D blade for upgrade.

**open the blade**

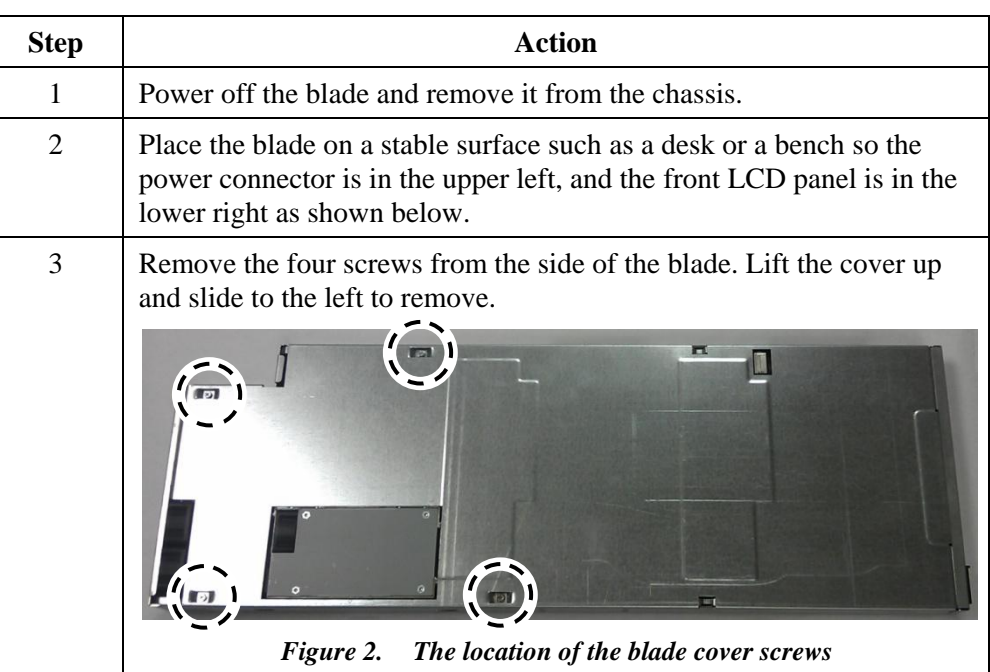

#### **Next steps:**

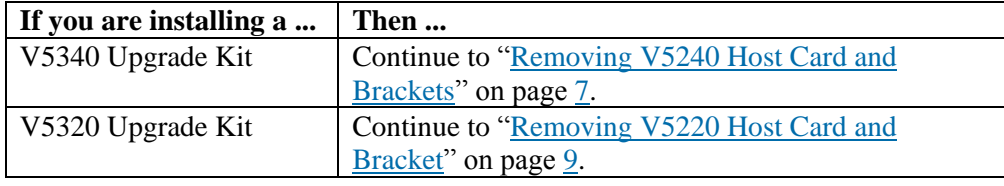

*Continued on next page*

Page 6 of 19 P/N G0200145 Rev B - 1.1.06.07.2012

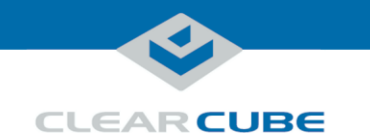

# <span id="page-6-0"></span>**Removing V5240 Host Card and Brackets**

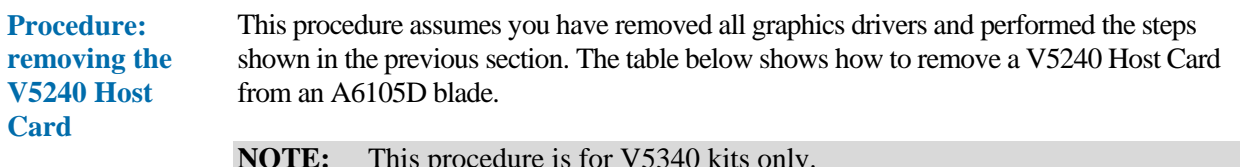

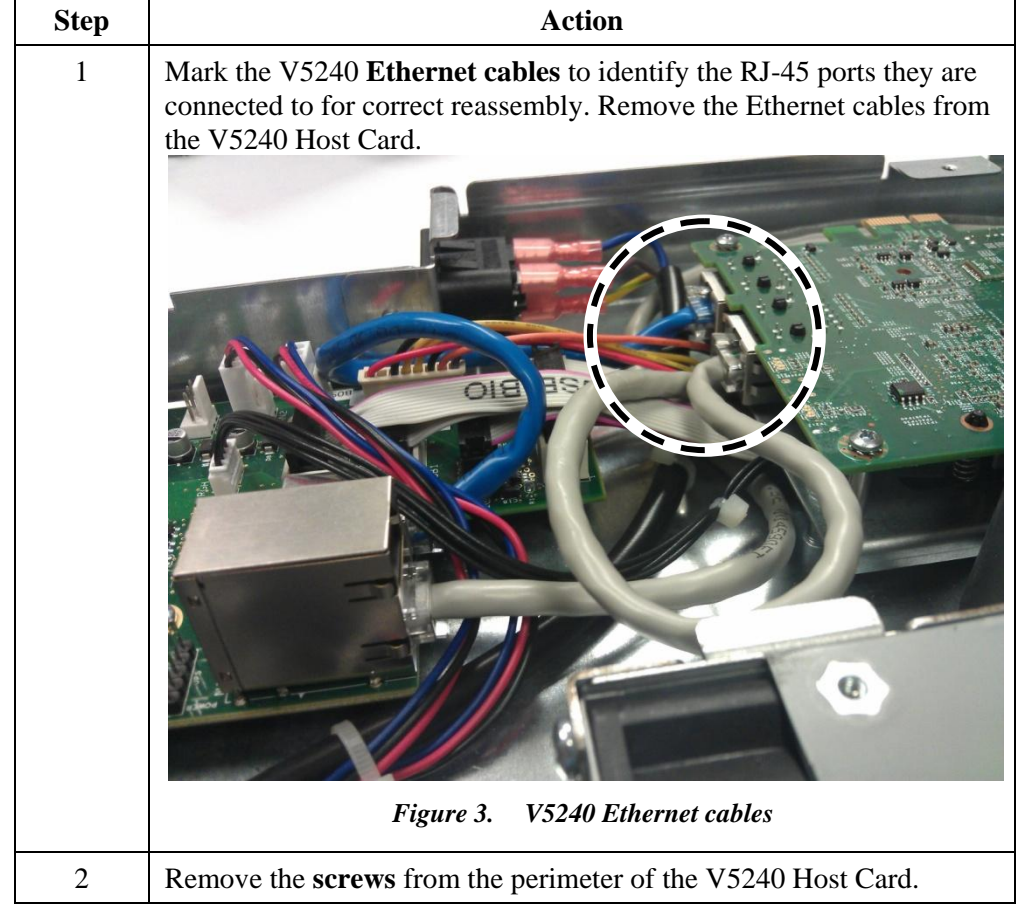

#### **NOTE:** This procedure is for V5340 kits only.

*Continued on next page*

Page 7 of 19 P/N G0200145 Rev B — 1.1.06.07.2012

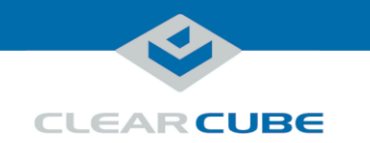

## **Removing V5240 Host Card and Brackets,** Continued

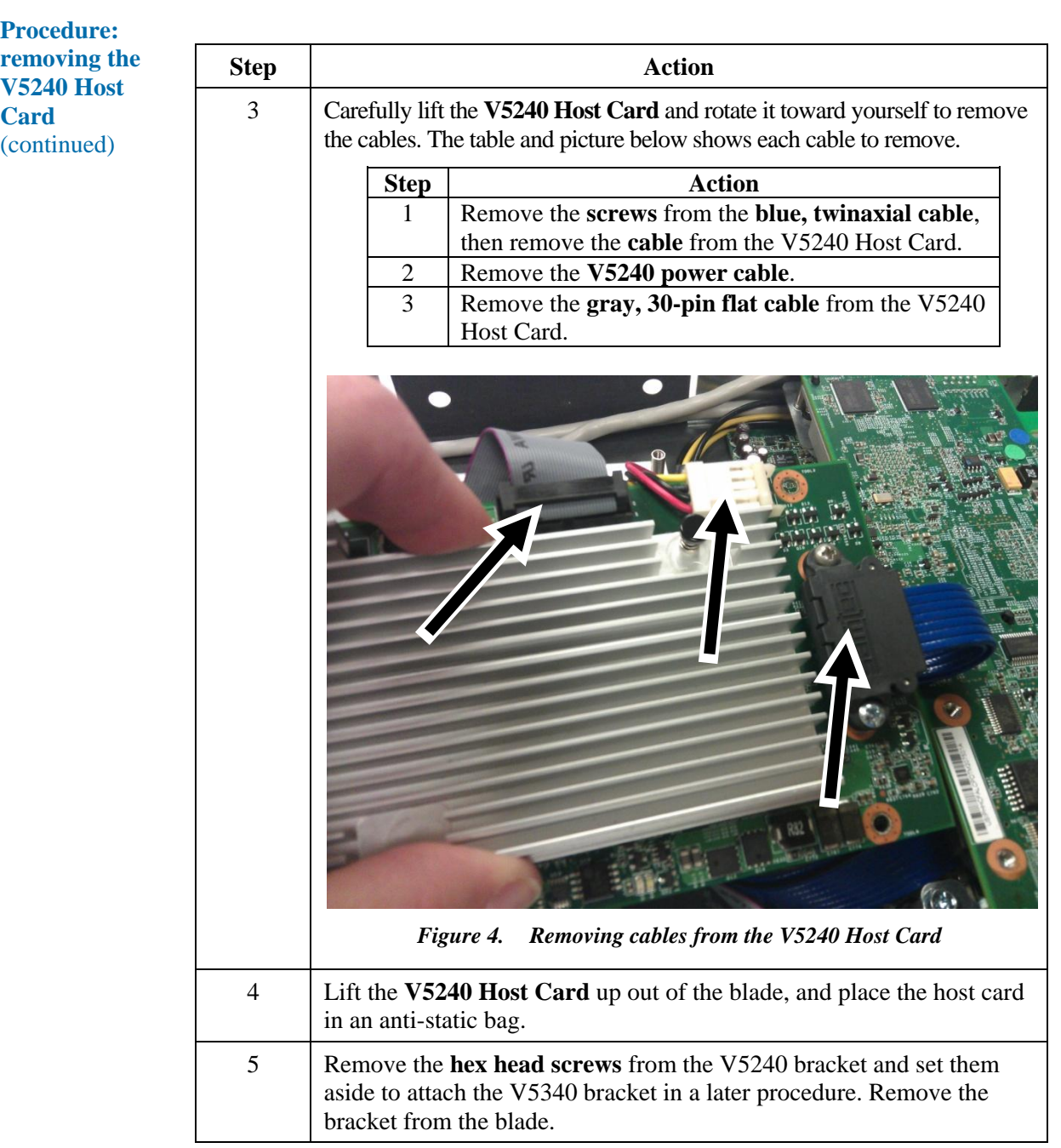

**Next steps:** remove the V5220 Host Card and brackets as shown below.

*Continued on next page*

Page 8 of 19 P/N G0200145 Rev B — 1.1.06.07.2012

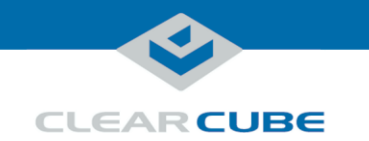

# <span id="page-8-0"></span>**Removing V5220 Host Card and Brackets**

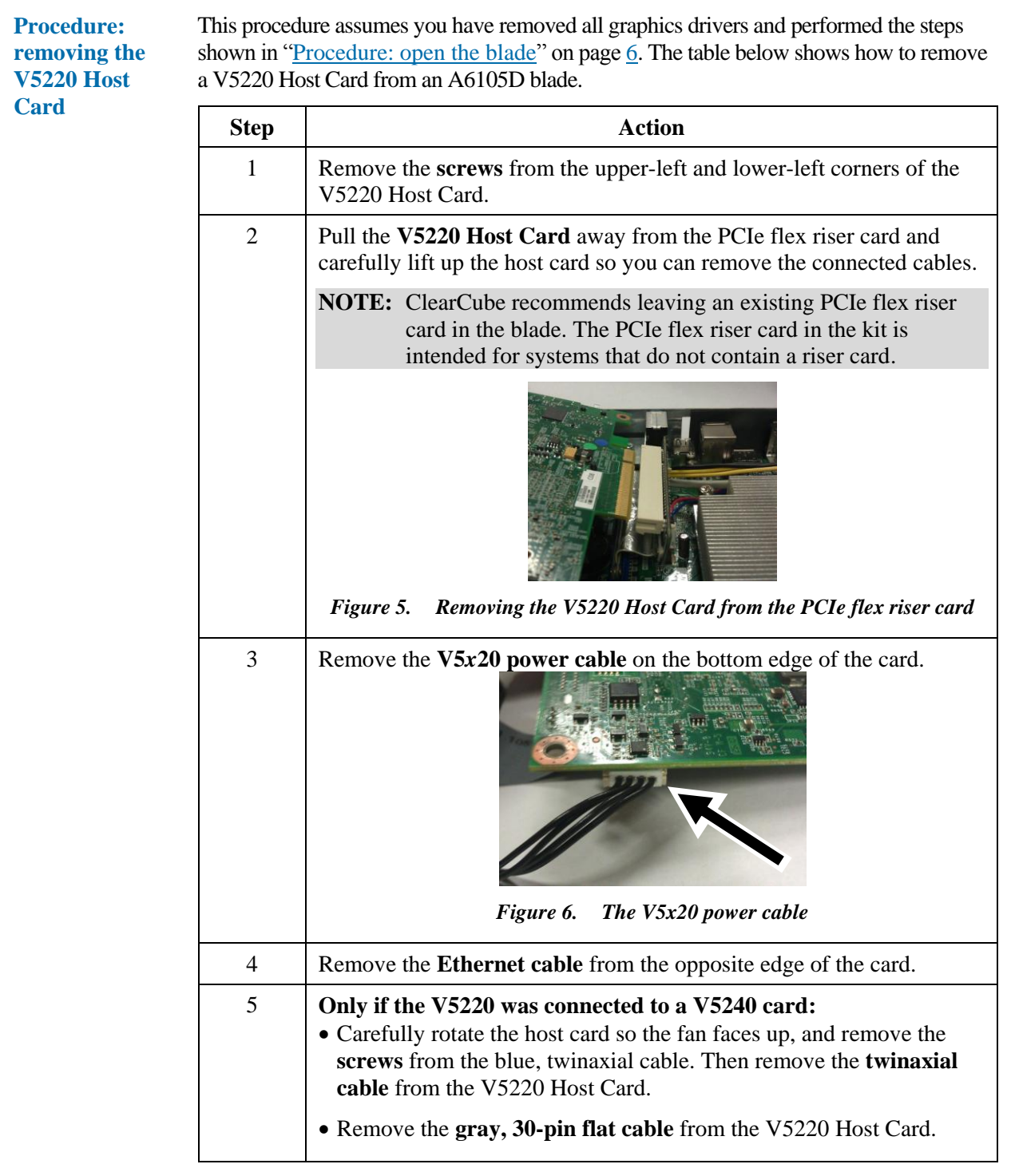

*Continued on next page*

<span id="page-8-1"></span>Page 9 of 19 P/N G0200145 Rev B — 1.1.06.07.2012

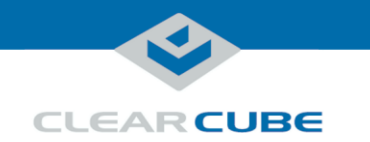

## **Removing V5220 Host Card and Brackets,** Continued

**Procedure: removing the V5220 Host Card** (continued)

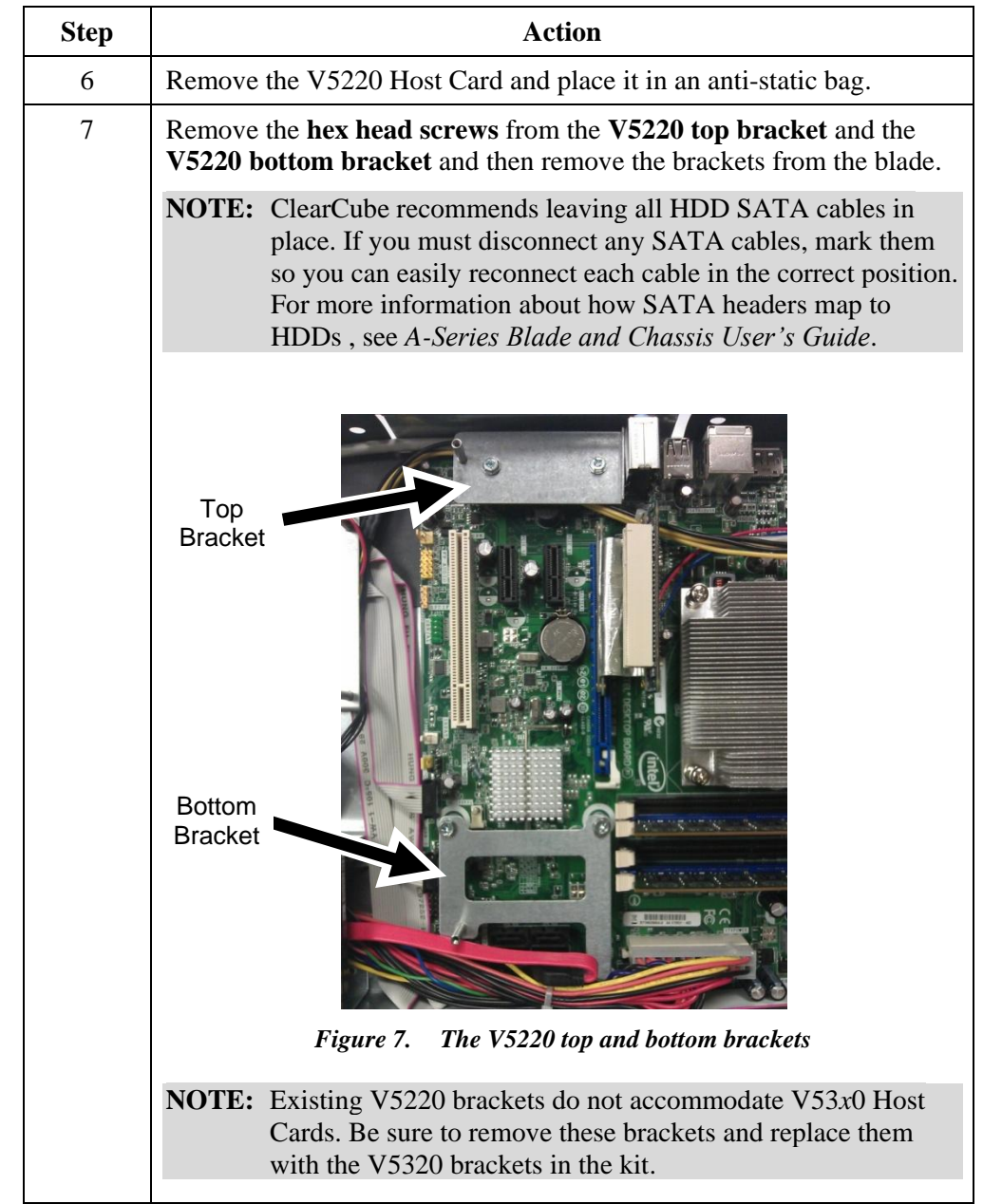

#### **Next steps:**

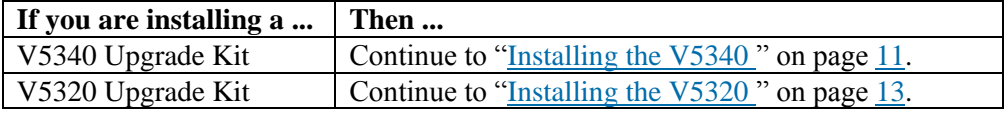

*Continued on next page*

 $\overline{\phantom{a}}$ 

Page 10 of 19 P/N G0200145 Rev B — 1.1.06.07.2012

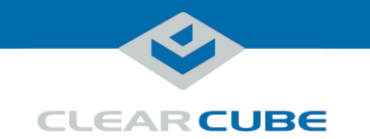

## <span id="page-10-0"></span>**Installing the V5340 Kit**

**Procedure: installing the V5340 kit** The table below shows how to install a V5340 Host Card in an A6105D blade. **NOTE:** This procedure is for V5340 kits only.

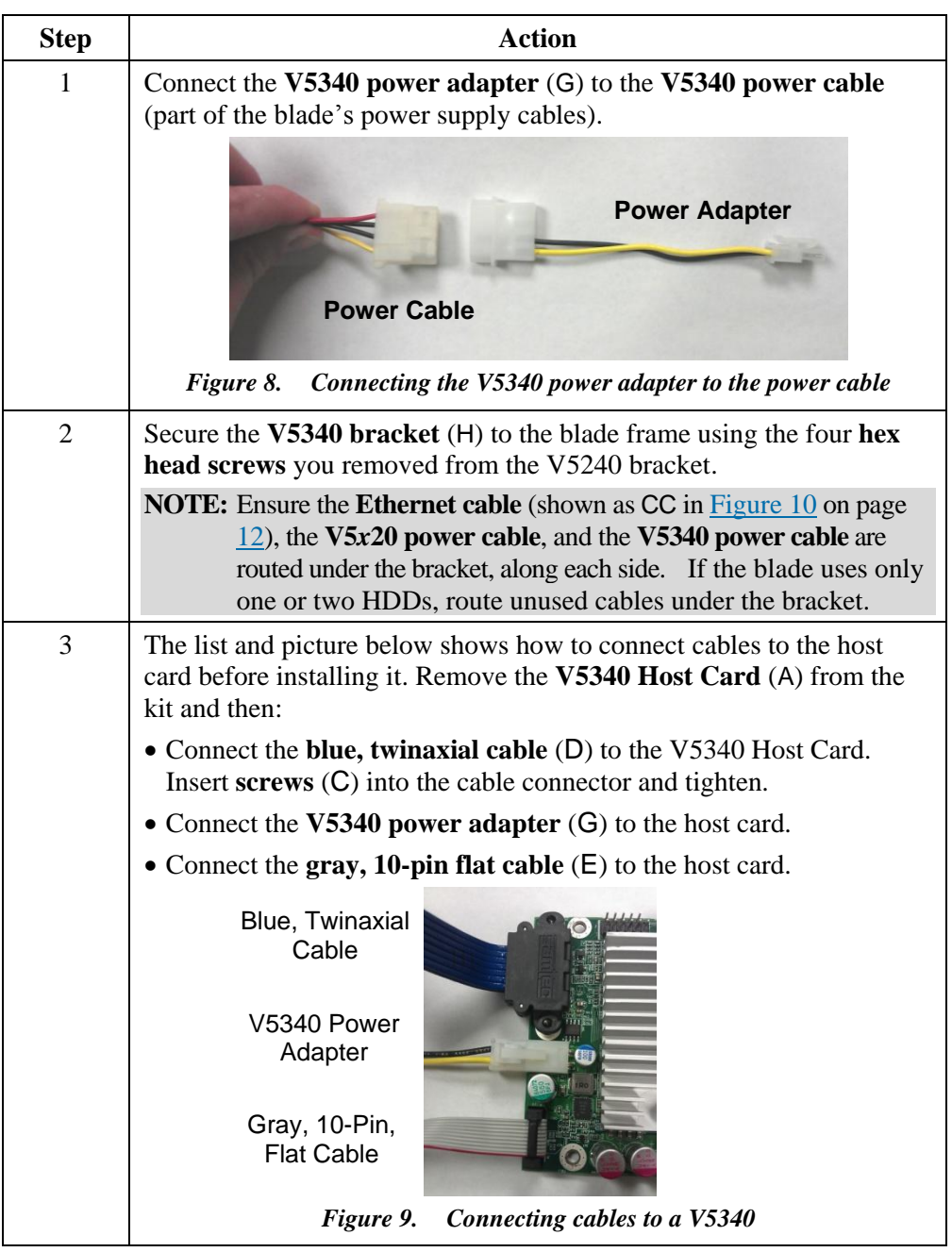

*Continued on next page*

Page 11 of 19 P/N G0200145 Rev B — 1.1.06.07.2012

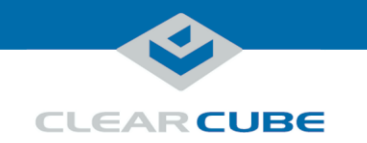

### **Installing the V5340 Kit, Continued**

**Procedure: installing the V5340 kit** (continued) **Step Action** 4 Rotate the **host card** so the fan faces the motherboard and the twinaxial and gray, flat cables extend away from the PCIe flex riser card. 5 Connect Ethernet cables as shown in the picture below (for clarity, only the relevant components are shown). **NOTE:** You will install the V5320 Host Card in the next procedure. A6105D  $\begin{array}{|c|c|c|c|c|}\n\hline\n\text{BIO} & & \text{L}\n\hline\n\end{array}$  Host Card  $\begin{array}{|c|c|c|c|}\n\hline\n\text{V5320}\n\hline\n\end{array}$ **Host** BB<br>CC<br>Host Card<br>Host Card<br>Card<br>Card<br>Card BB AA *Figure 10. Ethernet cables for a V5340 kit installation* 6 Fasten the **V5340 Host Card** to the **V5340 bracket** with **screws** (C). 7 Place the **video configuration label** (I) on the side of the blade. This label contains information critical for deployment and configuration.

<span id="page-11-0"></span>**Next steps:** install the V5320 Host Card and brackets as shown below.

*Continued on next page*

Page 12 of 19 P/N G0200145 Rev B - 1.1.06.07.2012

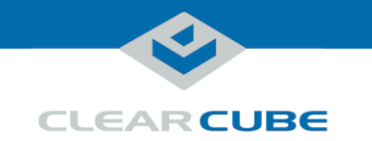

# <span id="page-12-0"></span>**Installing the V5320 Kit**

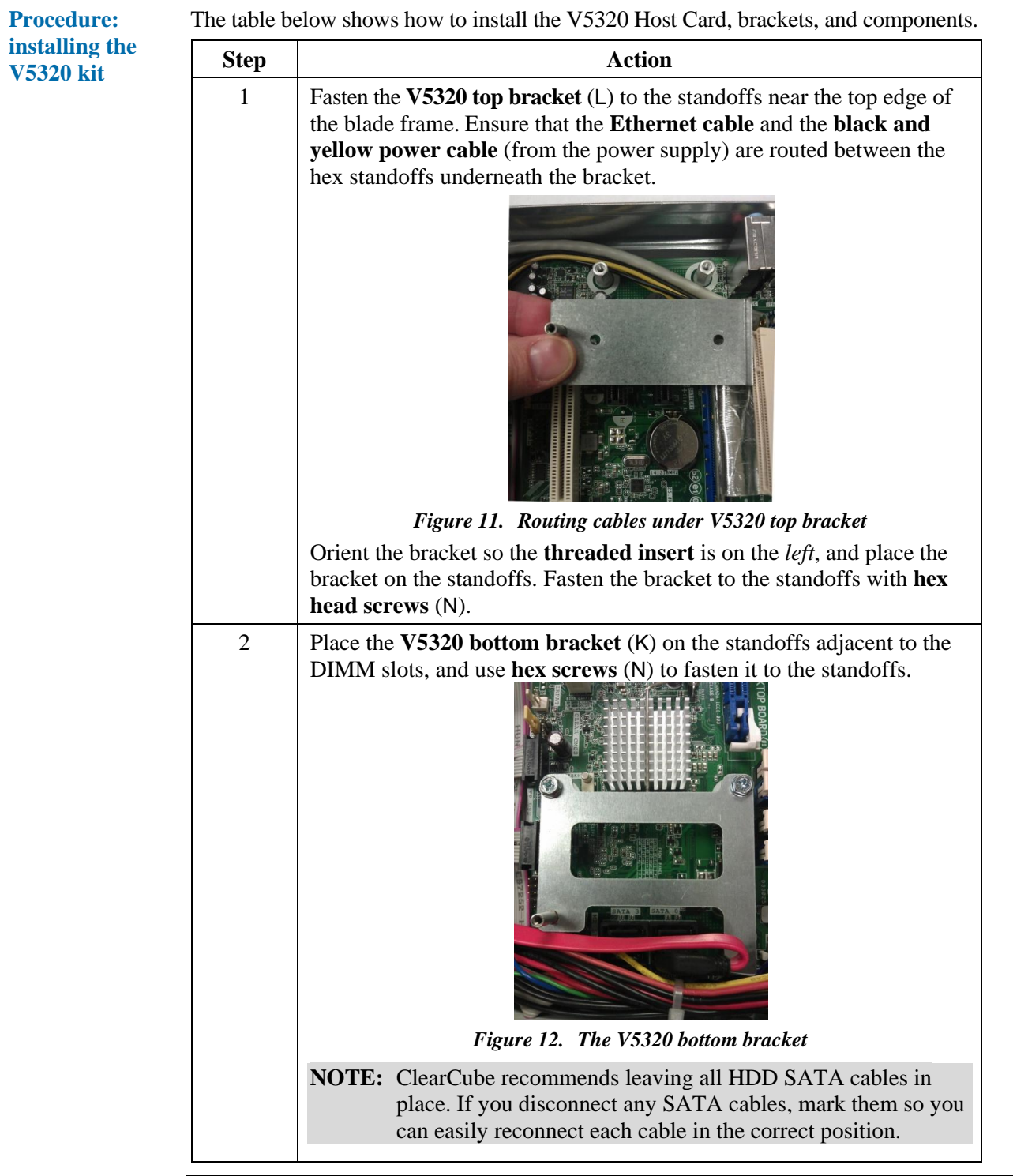

*Continued on next page*

Page 13 of 19 P/N G0200145 Rev B - 1.1.06.07.2012

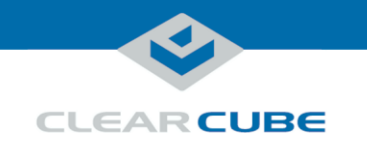

## **Installing the V5320 Kit, Continued**

**Procedure: installing the V5320 kit** (continued)

| <b>Step</b>    | <b>Action</b>                                                                                                    |
|----------------|----------------------------------------------------------------------------------------------------|
| 3              | Only if the blade does not already contain a PCIe flex riser card:                                                                                                    |
|                | Gently bend the cable as shown below (avoid bending the cable where<br>it joins either connector). Insert the cable in the $\times 16$ PCIe connector<br>(nearest the DIMM slots on the motherboard).                  |
|                | <b>NOTE:</b> If the blade you are updating already contains a PCIe flex<br>riser card, ClearCube recommends using the existing one.<br>The flex riser card is included for systems that do not already<br>contain one. |
|                |                                                                                                    |
|                | Figure 13. Bending the PCIe flex riser card                                                                                                    |
| $\overline{4}$ | Route the V5x20 power cable under the V5320 top bracket and up.<br>(The base of the cable is located on the BIO Board, located above and<br>to the left of the power supply.)                                          |
|                | V5x20 Power<br>Cable                                                                                                    |
|                | Figure 14. Routing the V5x20 power cable under the bottom bracket                                                                                                    |

*Continued on next page*

Page 14 of 19 P/N G0200145 Rev B — 1.1.06.07.2012

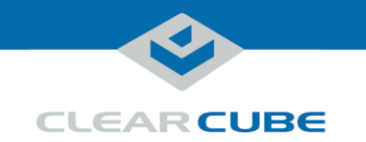

# **Installing the V5320 Kit, Continued**

<span id="page-14-0"></span>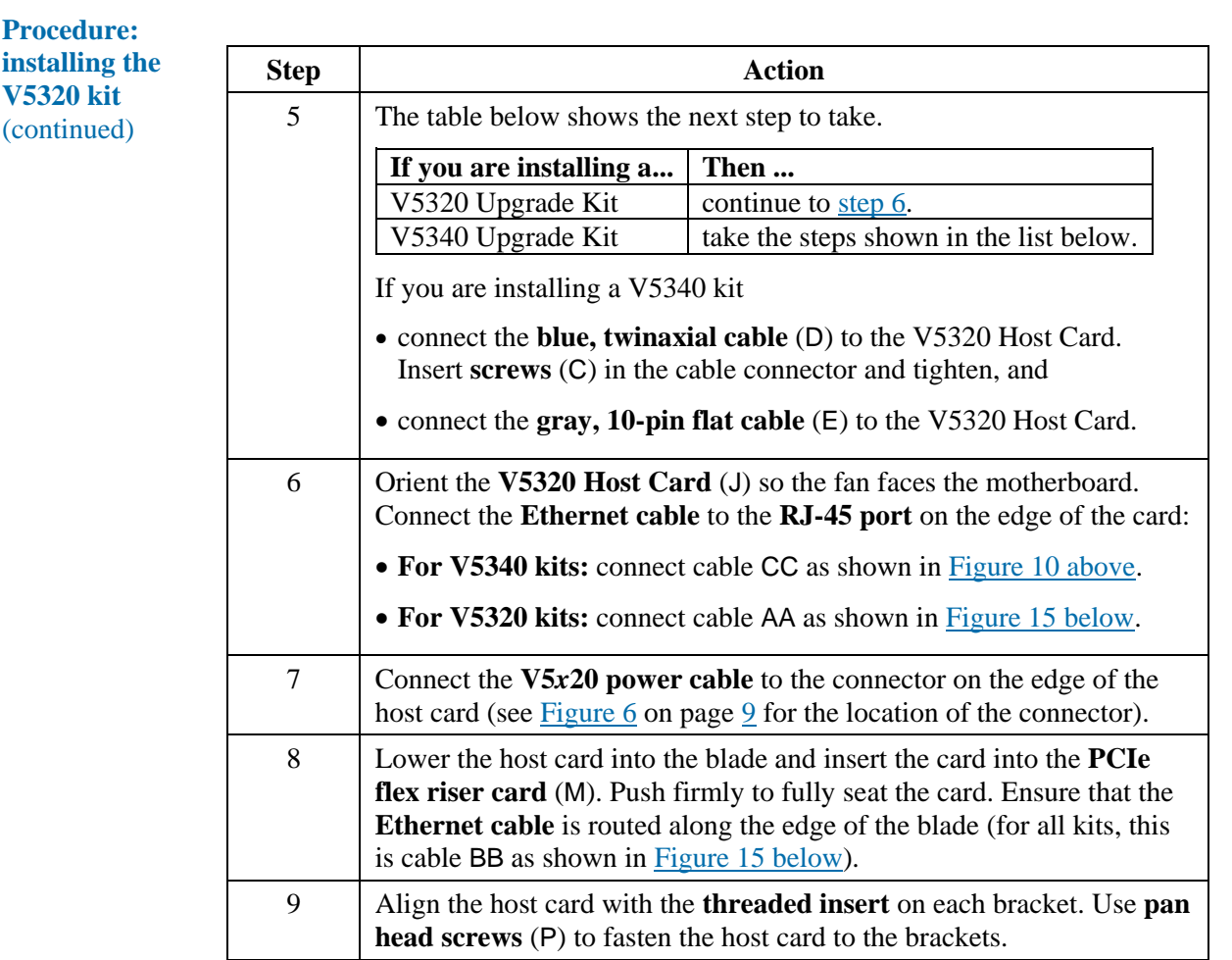

*Continued on next page*

Page 15 of 19 P/N G0200145 Rev B — 1.1.06.07.2012

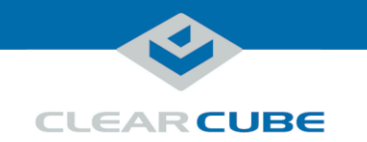

### **Installing the V5320 Kit, Continued**

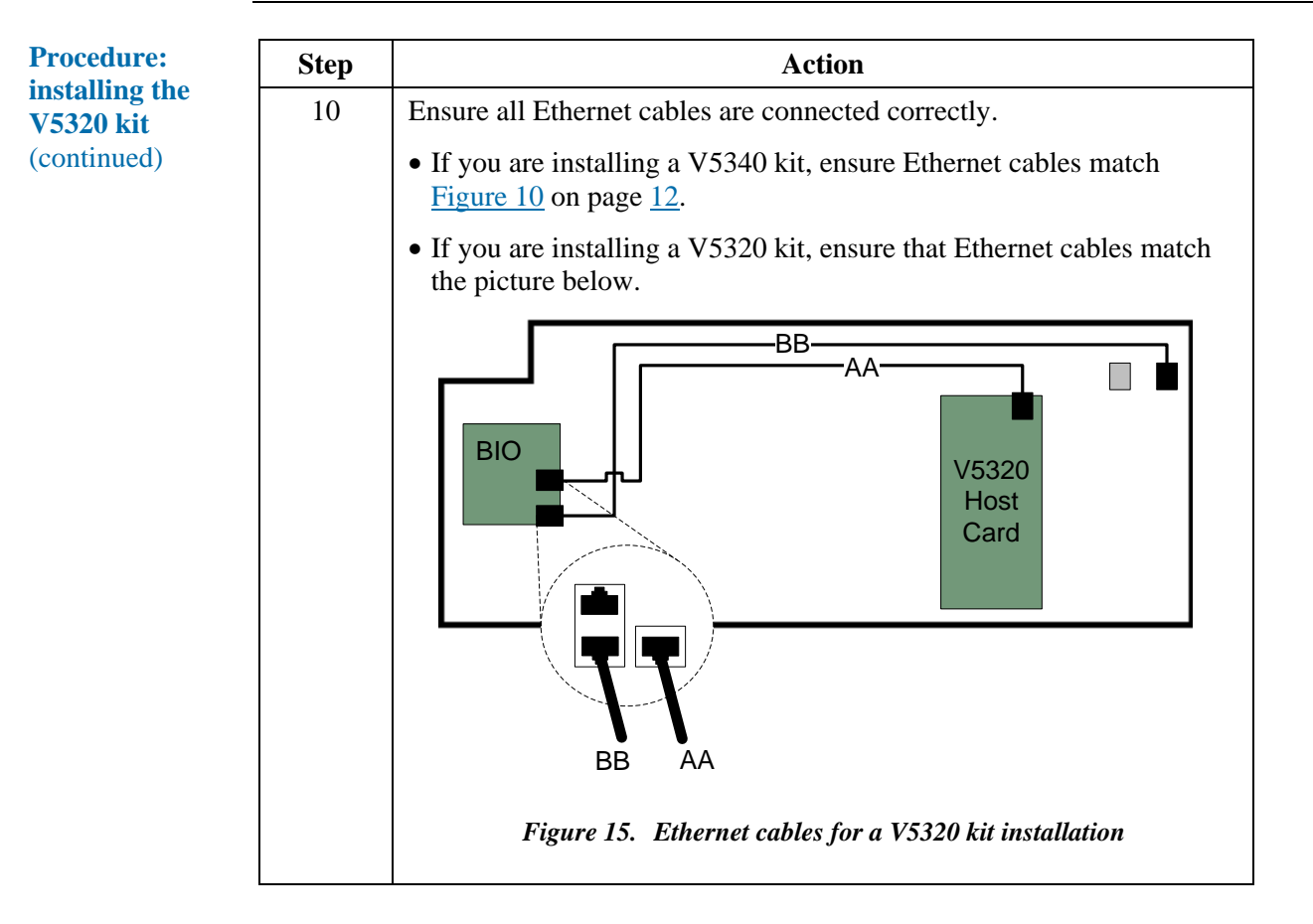

<span id="page-15-0"></span>**Next steps:** close the blade as shown below.

*Continued on next page*

Page 16 of 19 P/N G0200145 Rev B - 1.1.06.07.2012

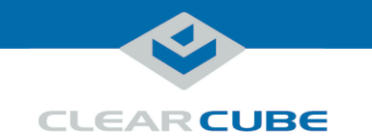

## **Closing the Blade**

**Procedure: closing the blade**

The table below shows how to close the blade.

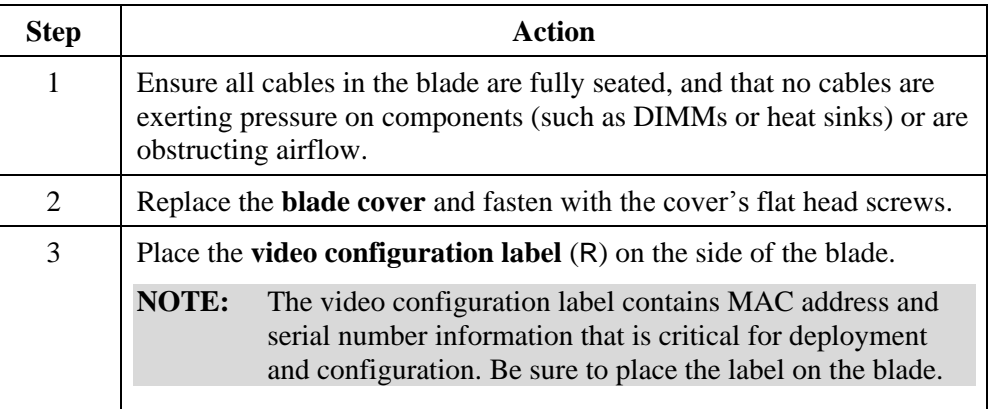

**Next steps:** create a PCoIP session to connect a zero client to the host and then install drivers.

*Continued on next page*

Page 17 of 19 P/N G0200145 Rev B — 1.1.06.07.2012

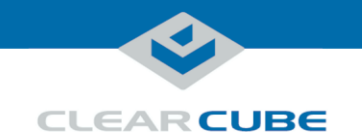

# **About Connecting Devices**

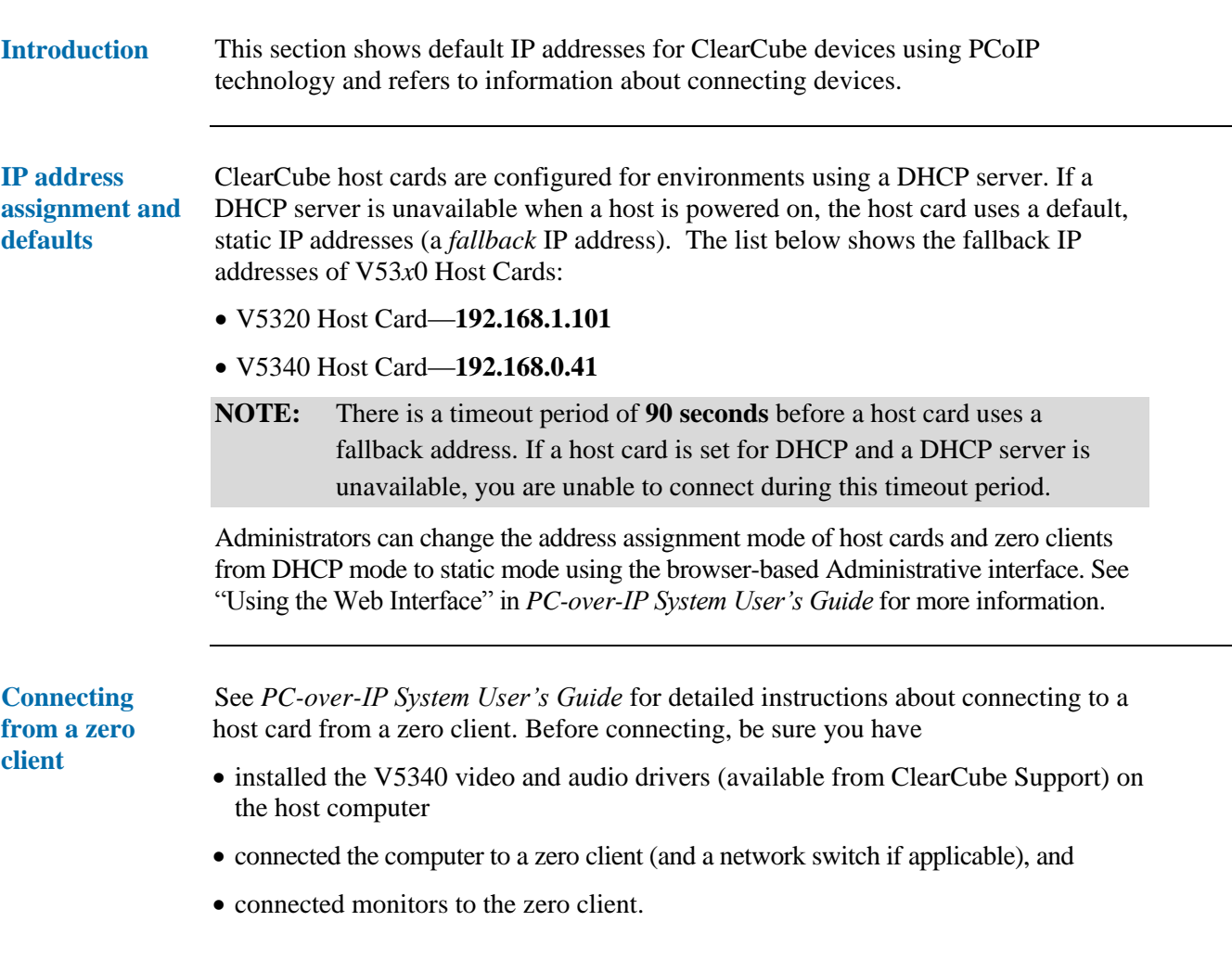

*Continued on next page*

Page 18 of 19 P/N G0200145 Rev B - 1.1.06.07.2012

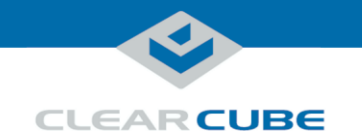

### **Host Card Drivers**

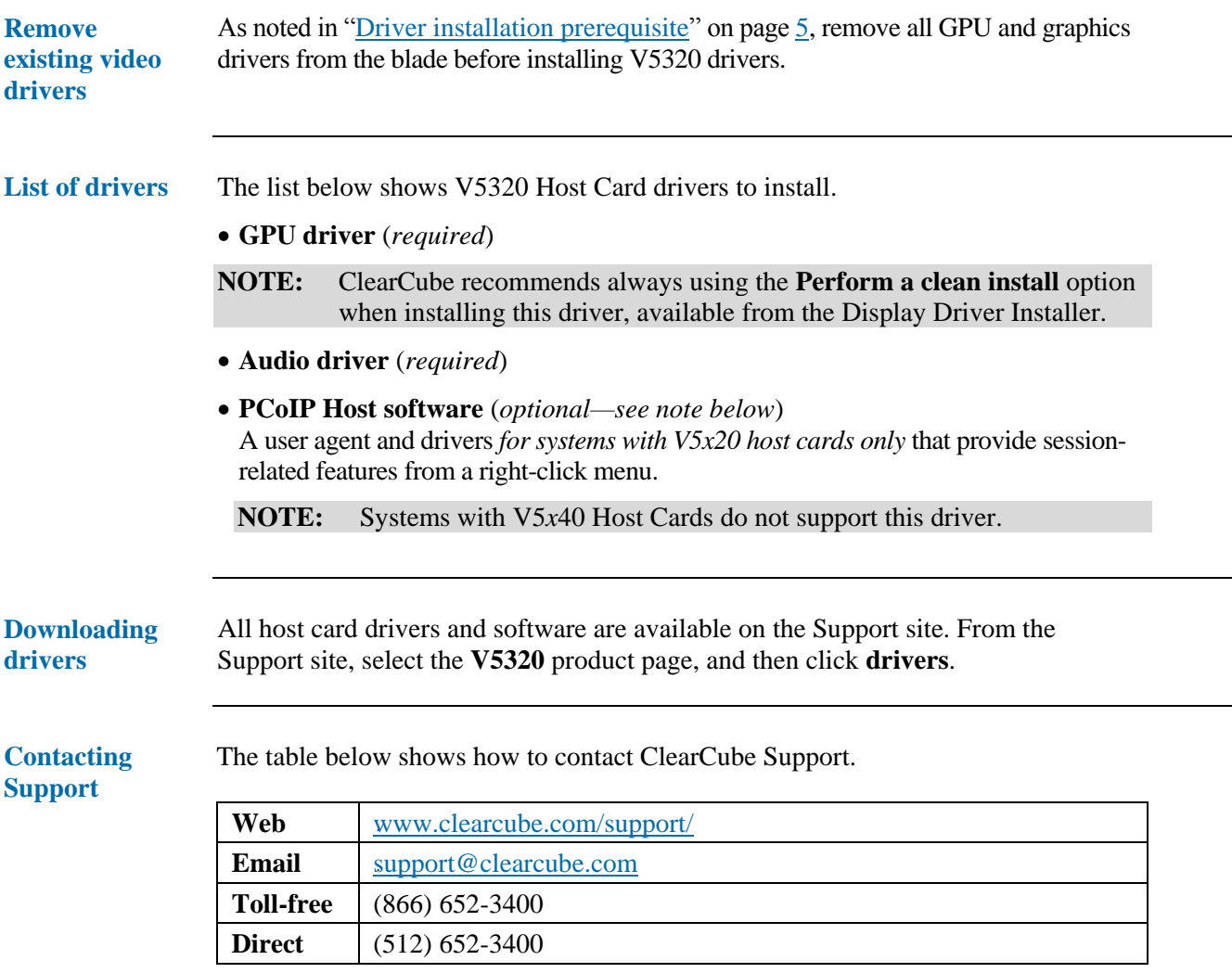

Page 19 of 19 P/N G0200145 Rev B - 1.1.06.07.2012